## Actualización : Sistema del Índice de Precios Mayoristas de Productos Agrícolas –IPMA

Esta es la segunda versión del Sistema IPMA, se ha realizado una adecuación de la primera a una Plantilla, la cual fue elaborada con el fin de que todos los Sistemas Informáticos desarrollados por el Instituto nacional de Estadística sean estandarizados. (Como podrán observar tiene mucho de parecido con el Sistema del IPC).

Simplemente la parte del entorno o manejo de menús es lo que cambió. A continuación se describe su funcionamiento.

Inicialmente debe ingresar su **Login** y su clave de **acceso**.

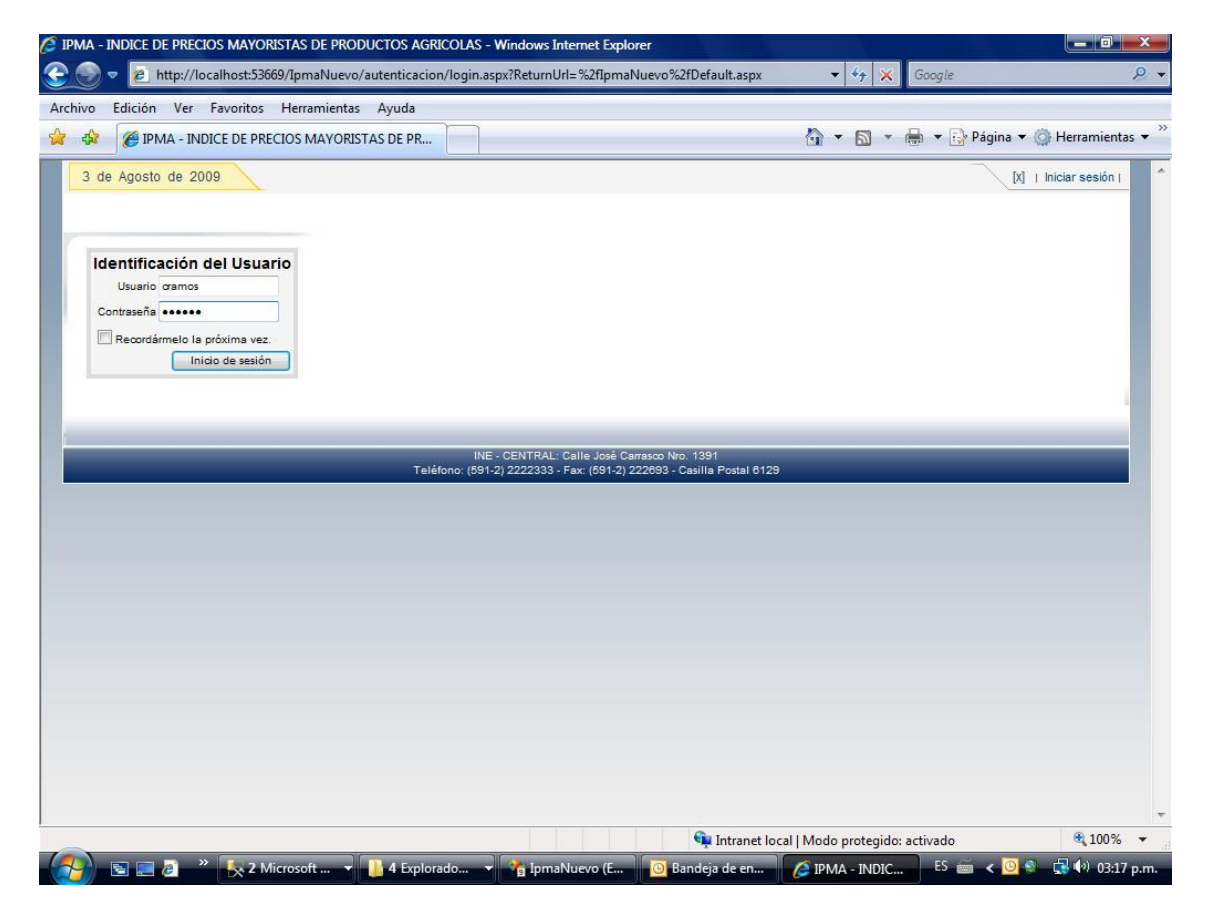

Luego le despliega un menú el cual contiene dos principales opciones: **Operaciones** y **Reportes.**

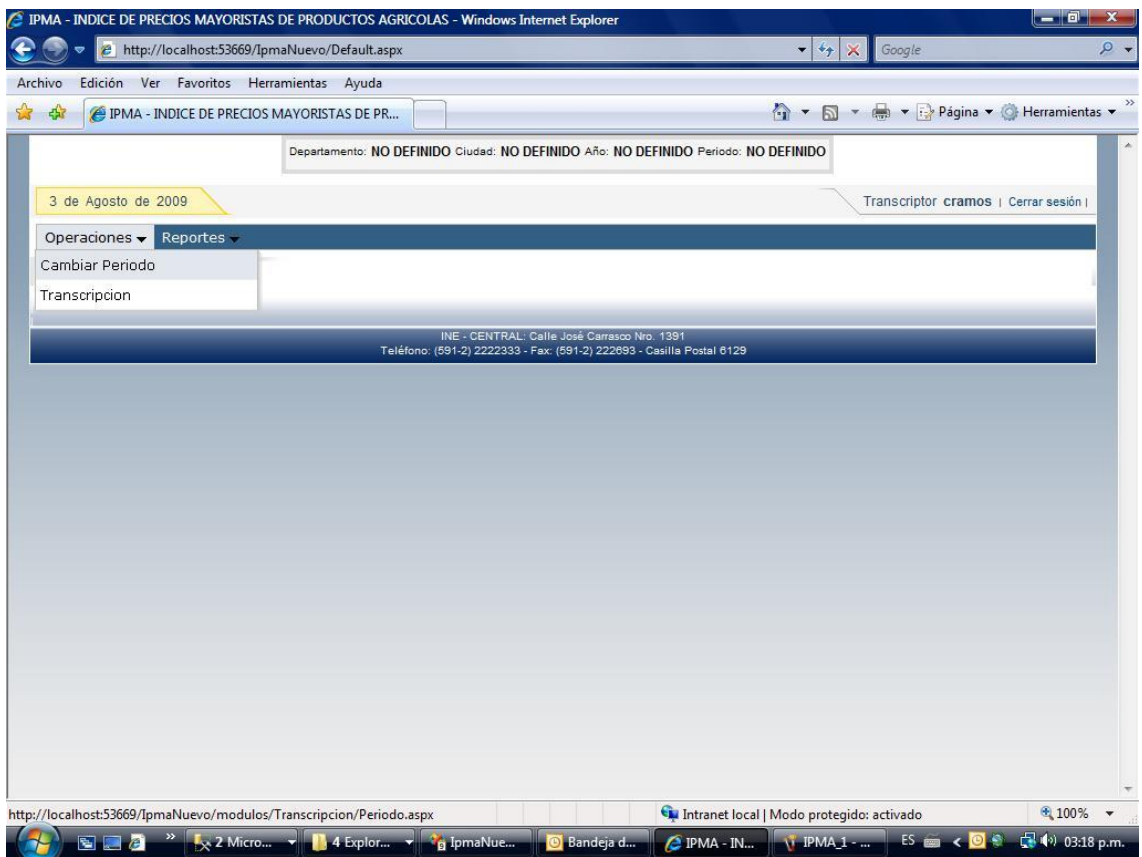

La Opción Operaciones a su vez consta de dos sub opciones: **Cambio de Periodo** y Tr**anscripción**. La primera permite seleccionar el Periodo a ser transcrito, presionando el botón **Cambiar**.

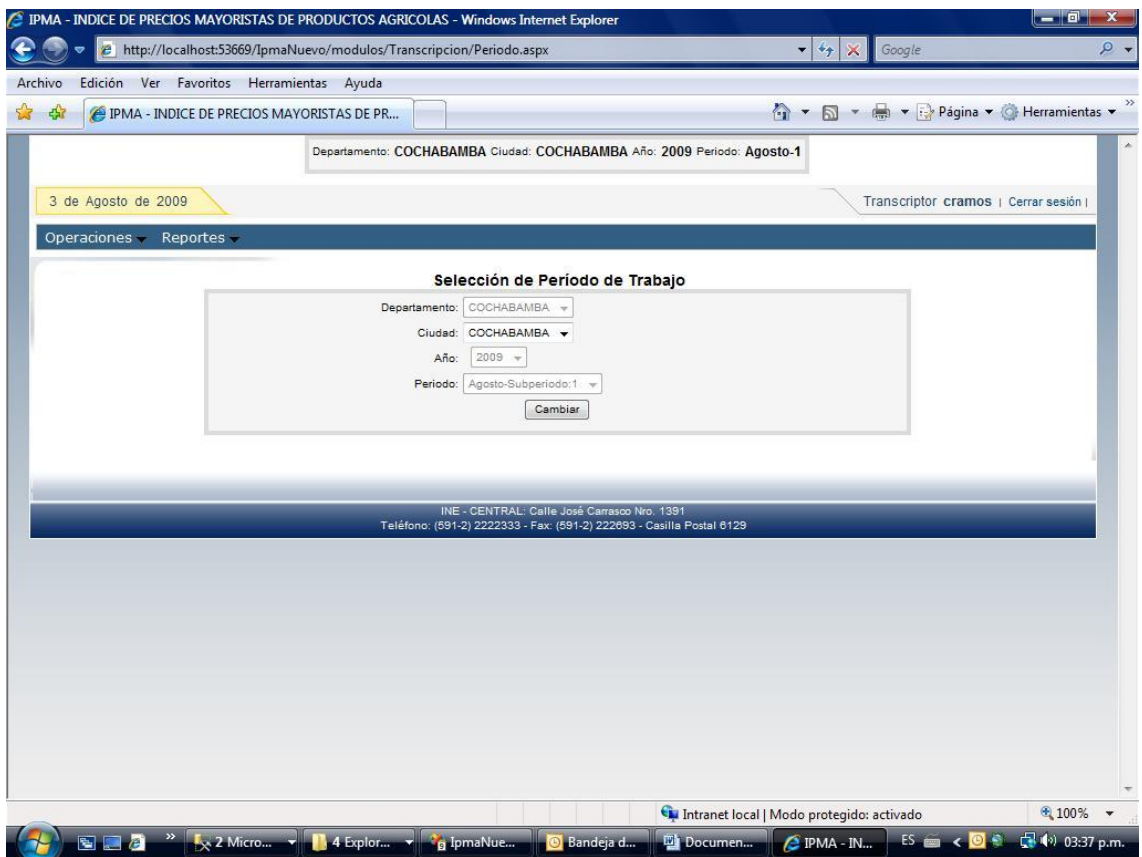

Una vez seleccionado el Periodo, debe volver a la opción **Operaciones** para poder seleccionar la sub opción **Transcripción**, este le despliega la misma pantalla que hasta ahora ha ido utilizando para todas las transcripciones. Por lo cual no será necesario describirlo.

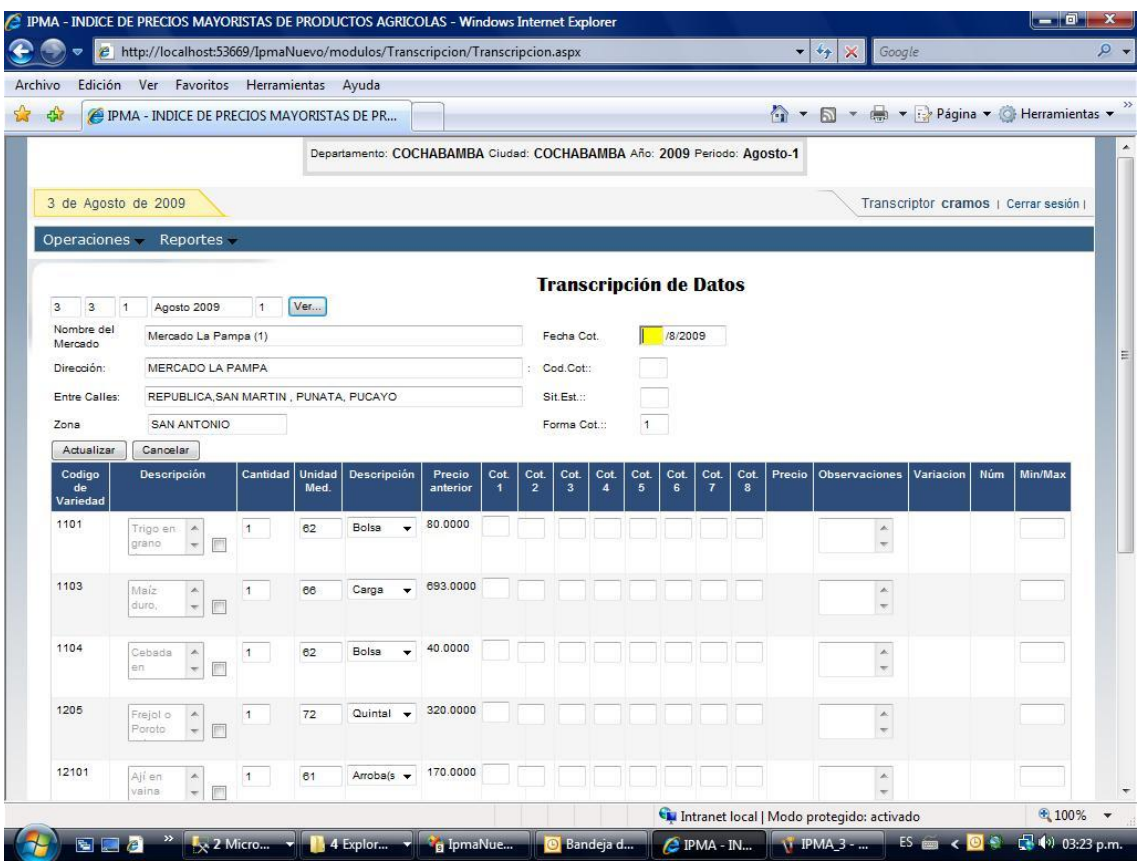

Existe otra opción **Reportes**, dentro de la cual se tiene la sub. Opción Consistencia, este le permite desplegar los cuadros de **Consistencia por Ciudad** y **Consistencia por Departamento** que ya se los conoce y los datos ya transcritos en formato de Boleta.

Sí también el Sistema permite que el usuario pueda realizar cambio de su Clave de contraseña (Password).

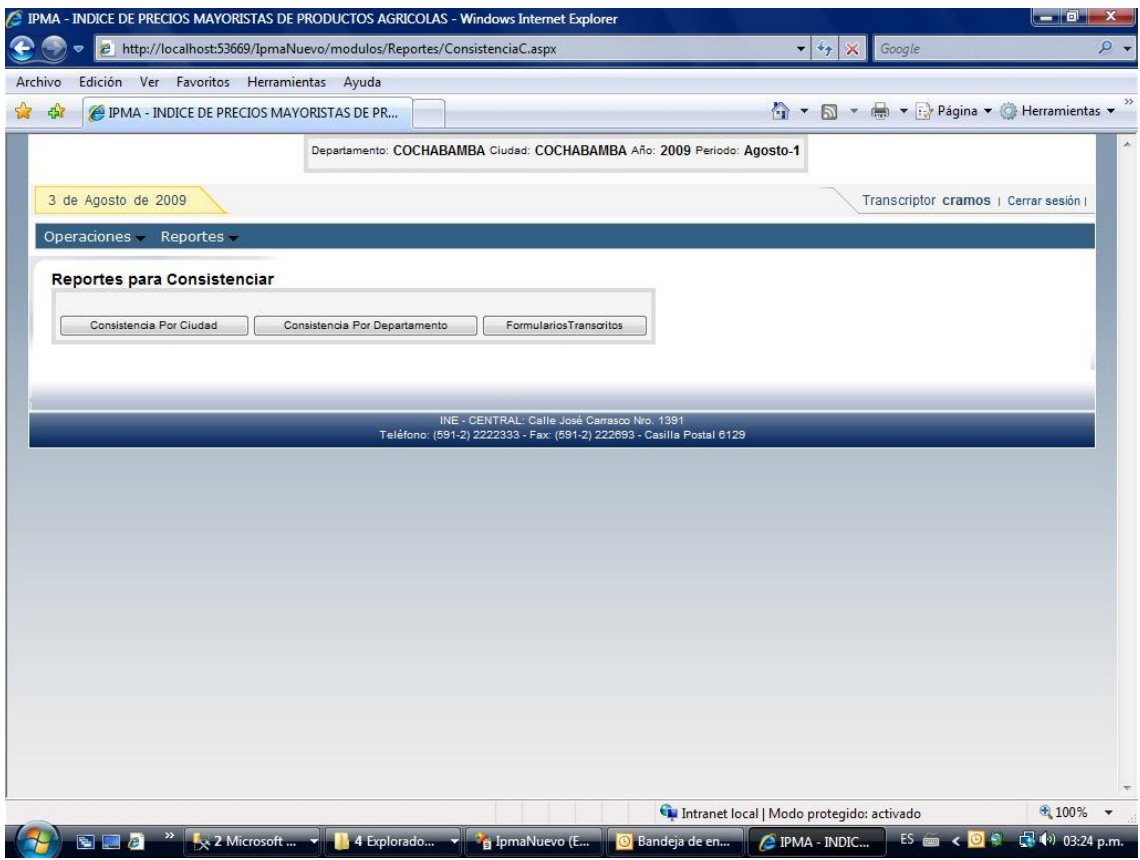